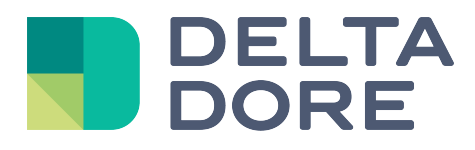

# **Lifedomus**

# **Smart TV**

29/01/2018 Versión 1.2

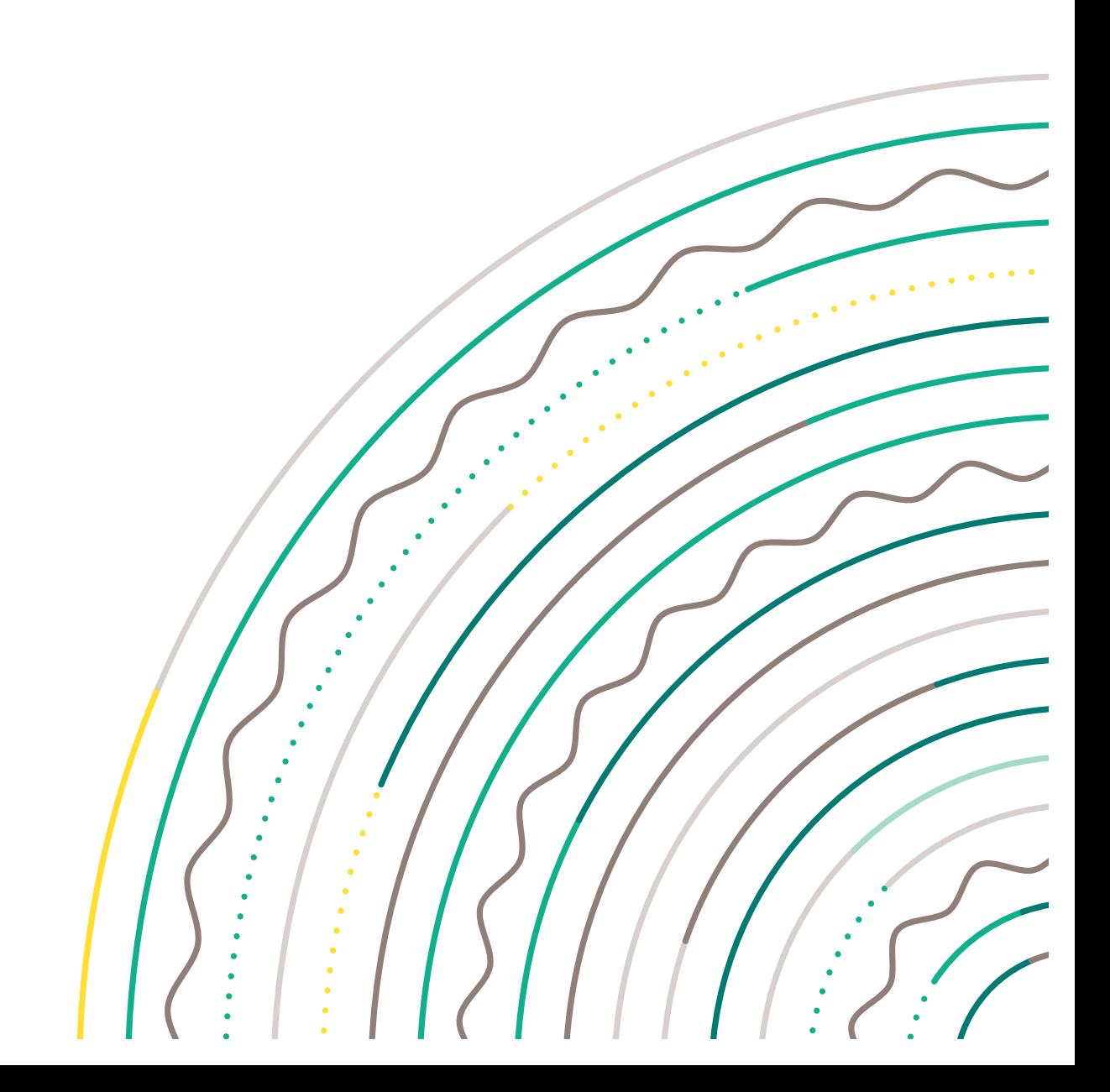

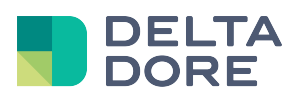

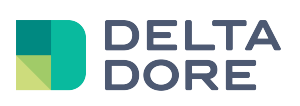

## Índice

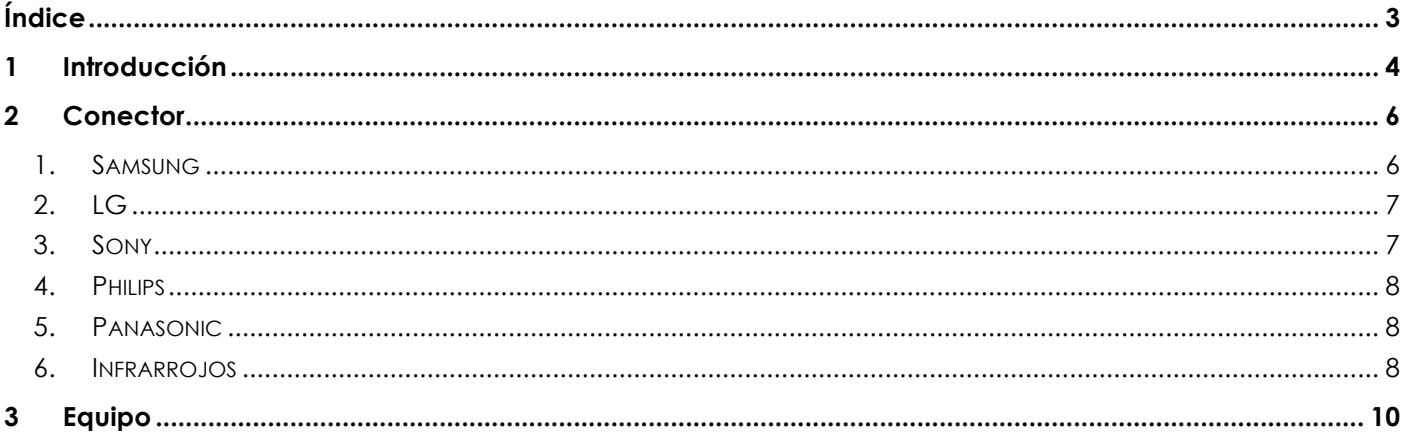

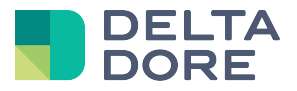

### **1 Introducción**

Lifedomus le permite gestionar de manera nativa en IP los televisores Smart TV de las marcas siguientes:

- Samsung
- Sony
- Philips
- Panasonic
- LG

Lifedomus los detecta automáticamente.

#### Los modelos compatibles son:

Samsung: Serie C, D, E y F. LG: Modelo 2011-2014 Panasonic: Viera TV Philips: Gama Ambilight serie 7000 e inferior Sony: Gama 2013 – 2015 (sin Android TV)

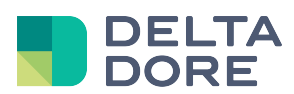

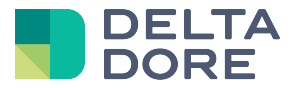

### **2 Conector**

En Config Studio, acceda a la pestaña Conectores.

Existe un conector por marca de televisor conectado. Estos conectores se encuentran en la pestaña «Televisor conectado».

Cree el conector correspondiente a su marca de televisor.

A La detección del televisor no se puede realizar si está encendido y conectado a la red (por Wifi o cable).

Edite el conector.

Debe tener una lista desplegable debajo de los campos etiqueta, etiqueta corta y descripción. Su televisor deberá aparecer en esta lista con su nombre.

Una vez seleccionado, se prerellenará el campo dirección IP.

Según las marcas, habrá campos suplementarios.

#### **1. Samsung**

Hay un número de puerto que no debe editarse, salvo si se ha cambiado en el menú del televisor. El televisor necesita una autenticación para poderse controlar.

Inicie el conector por primera vez, aparecerá un mensaje en el televisor:

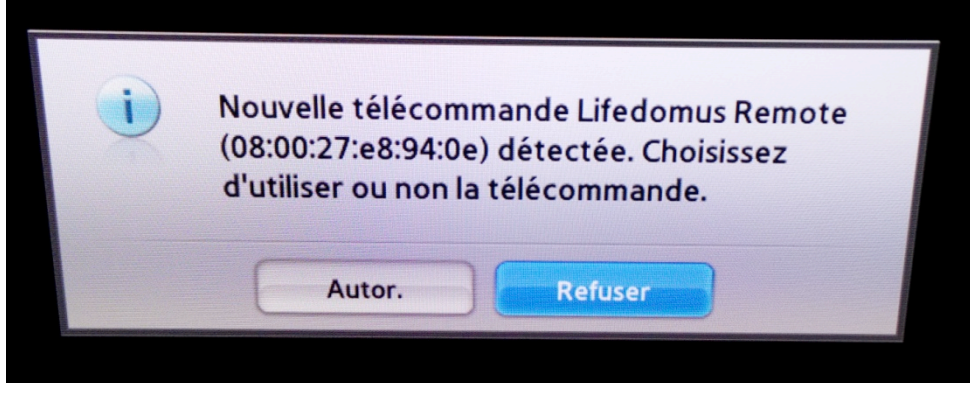

Haga clic en Autor.

Vuelva a iniciar el conector, esta vez no hay mensaje y el indicador luminoso permanece encendido.

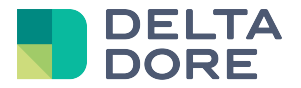

#### **2. LG**

Hay un número de puerto que no debe editarse, salvo si se ha cambiado en los menús del televisor. El televisor necesita una autenticación para poderse controlar.

Inicie el conector por primera vez, aparecerá un código de autenticación en la parte inferior derecha del televisor:

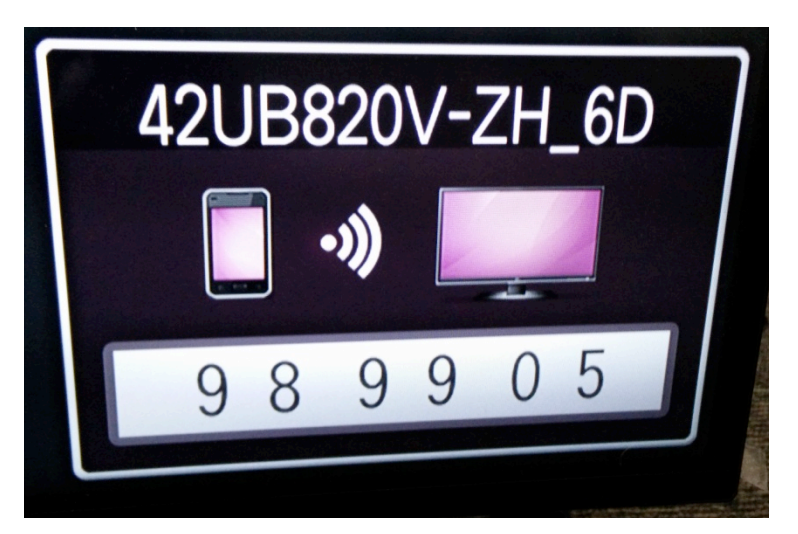

Indique este código en las propiedades del conector y guarde los cambios.

Vuelva a iniciar el conector, esta vez no hay mensaje y el indicador luminoso permanece encendido.

#### **3. Sony**

Hay un número de puerto que no debe editarse, salvo si se ha cambiado en el menú del televisor. El televisor necesita una autenticación para poderse controlar.

Inicie el conector por primera vez, aparecerá un mensaje en el televisor:

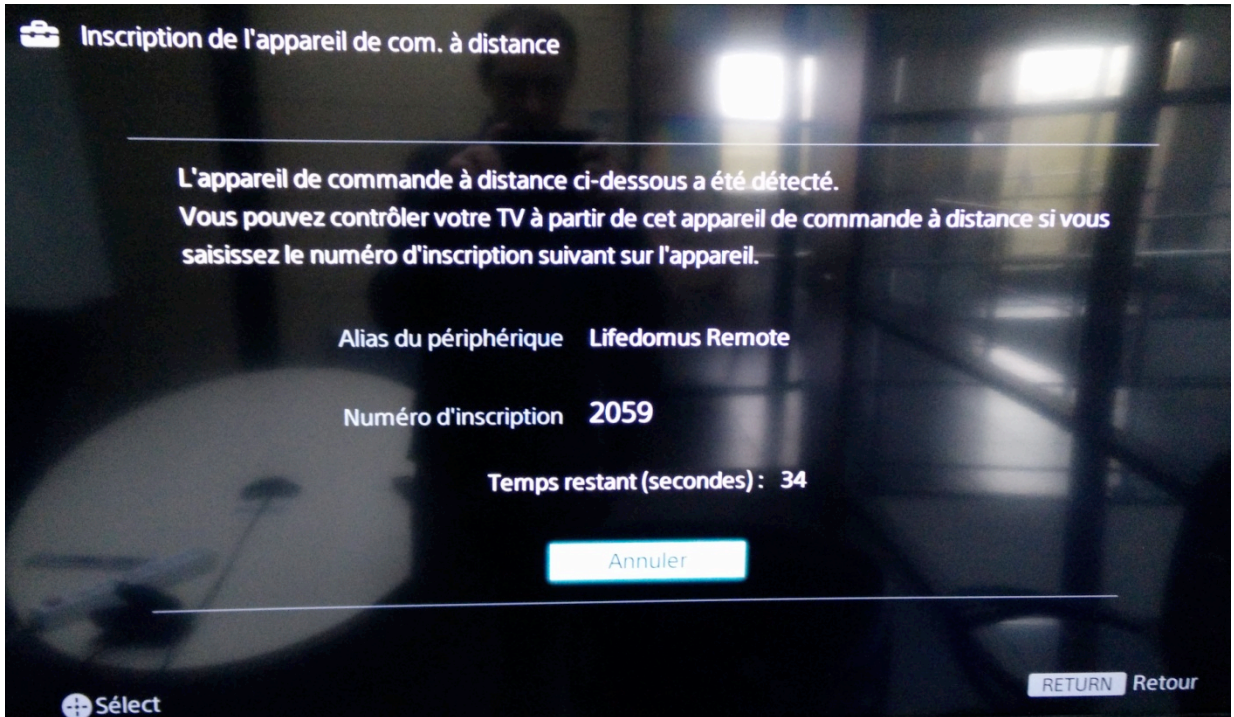

*© Copyright Delta Dore.* El contenido de este documento no puede ser utilizado, reproducido o difundido sin la autorización previa escrita de Delta Dore. Página 7/10

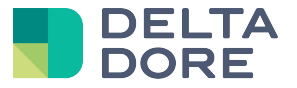

Indique este código en las propiedades del conector y guarde los cambios.

Vuelva a iniciar el conector, esta vez no hay mensaje y el indicador luminoso permanece encendido. Hay otro campo «Dirección MAC», que Lifedomus cumplimenta automáticamente una vez conectado al TV para permitir encender el televisor en «Wake On LAN».

#### **4. Philips**

Hay un número de puerto que no debe editarse, salvo si se ha cambiado en el menú del televisor. El televisor no necesita ninguna autenticación, el conector debe arrancar normalmente.

#### **5. Panasonic**

El televisor no necesita ninguna configuración ni autenticación, el conector debe arrancar normalmente.

#### **6. Infrarrojos**

Para ahorrar energía, los televisores apagan sus tarjetas de red mientras están en modo de espera. Por tanto, no es posible comunicarse con ellos.

Para ello, Lifedomus le propone asociar al conector Smart TV un conector IRTrans que, una vez completado, enviará los códigos IR encender, apagar o conmutar.

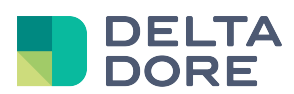

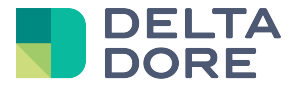

## **3 Equipo**

En Config Studio, acceda a la pestaña «Equipos». En el dominio «Equipos», y en la categoría «Audio/Vídeo», cree un equipo «Televisor conectado» y asócielo al conector que creó anteriormente.

Puede ponerlo en una habitación y estará disponible en forma de telemando en las diferentes aplicaciones Lifedomus.

Si quiere ir más allá:

De manera predeterminada, Lifedomus propone un telemando sencillo. En el modo edición de Design Studio, o en los escenarios, encontrará funciones suplementarias como la introducción de un volumen, del contraste,…

Tenga en cuenta que estas funciones se utilizan solo si el televisor está encendido. Depende de usted crear sus macros.

Si el telemando no es de su gusto, puede editarlo y crear el suyo propio siguiendo la documentación: Design Studio «Restitutivo»/Telemandos (http://www.lifedomus.com/docs/manuels\_util/manuel-utilisateur-10-fr.pdf).